# **Montage der PowerPlatine**

## **Inhaltsverzeichnis**

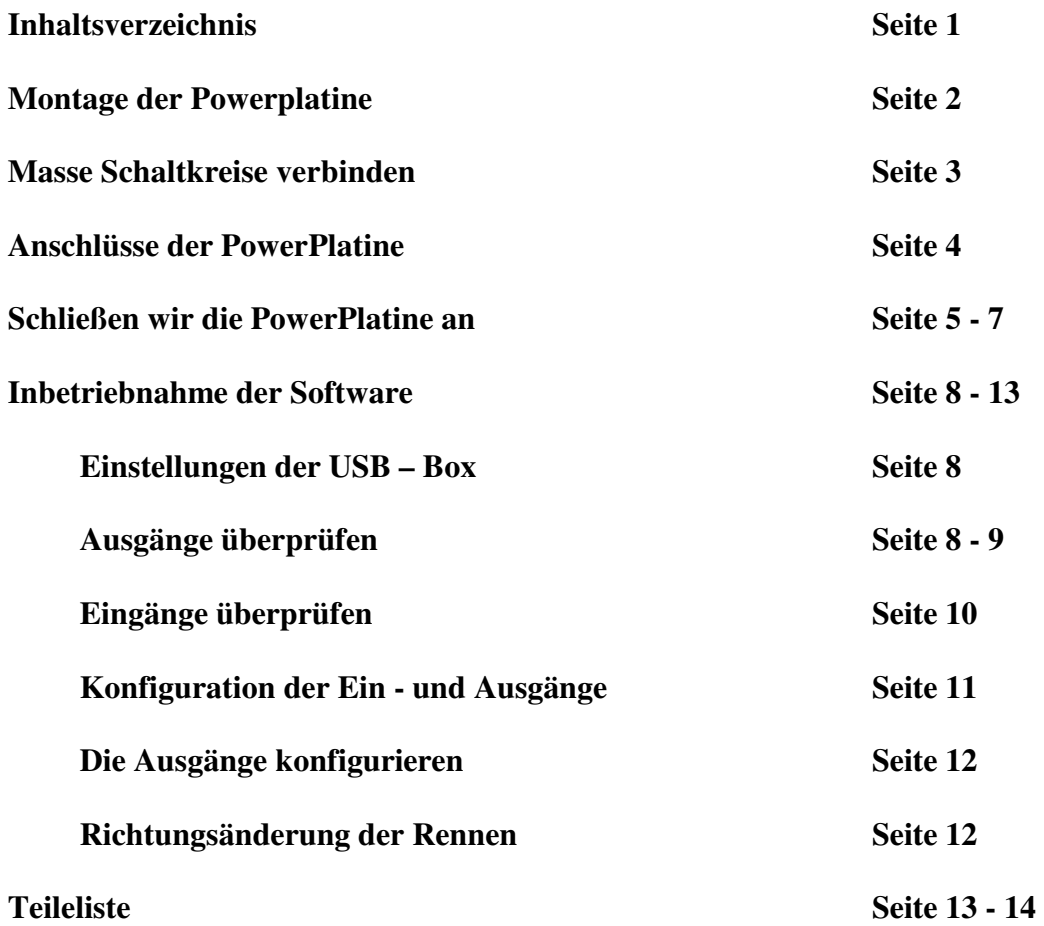

## **Montage der PowerPlatine**

Die Montage der PowerPlatine ist recht einfach.

Wichtig ist die Erdung der Person welches die Bauteile berührt. Z.B Am Heizungskörper. Zur Montage der PowerPlatine, die Platine mit dem Aufdruck nach oben legen.

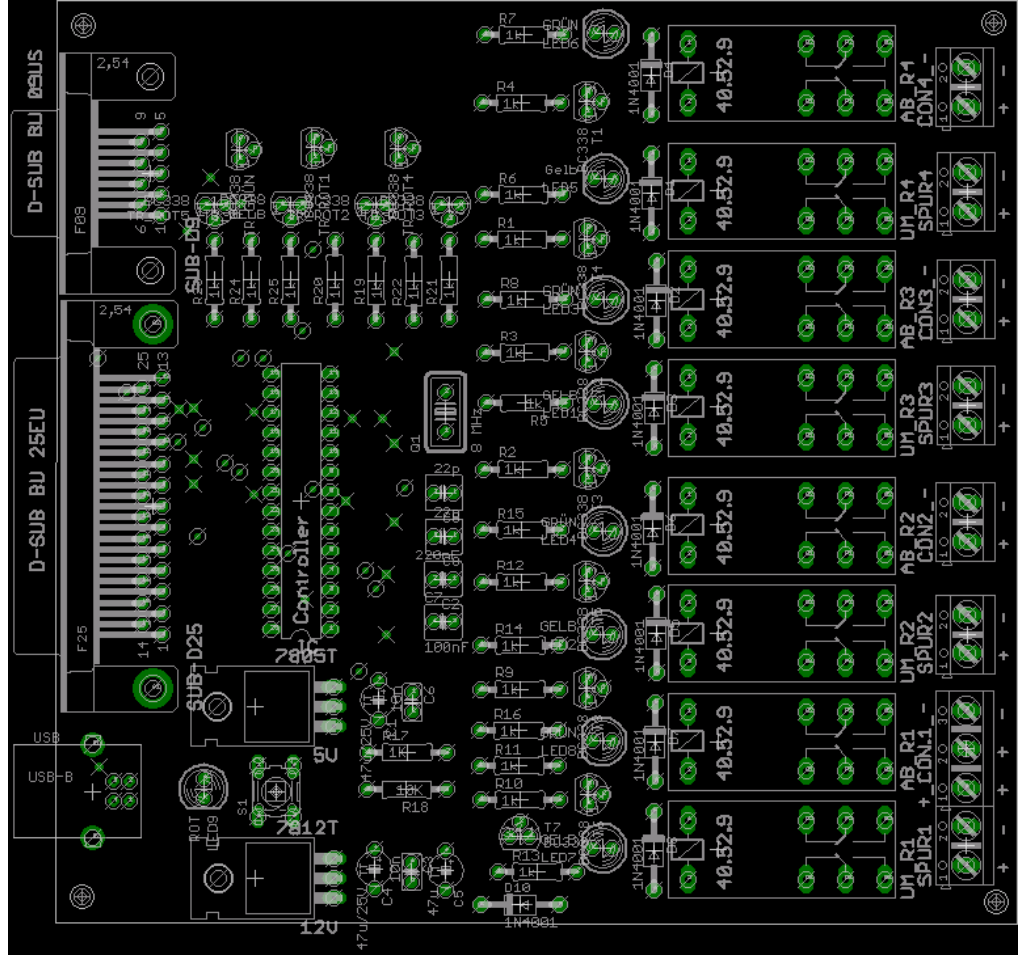

Man fängt am besten mit den kleinen Bausteinen an.

Ich empfehle die Dioden D1 – D8 und D10 zuerst einzustecken. Bitte auf den Kathodenring achten dieser zeigt auf den Minuspol. Danach alle Widerstände montieren die Richtung ist hier egal. Nur der Widerstand R18 ist ein 10 kOhm Wert. Alle anderen Werte sind 1kOhm. Als nächstes die kleinen Kondensatoren C1 – C9 montieren. Dann die LEDs und die Transistoren montieren. Bitte auch hier wie auf dem Aufdruck monieren. Achtung LED9 ist eine LowID 2mA LED. Dann den IC – Sockel aufstecken und den Schalter S1 aufsetzen. Diese kleinen und flachen Bauteile auf der Rückseite verlöten und die zu langen Drähte abzwicken. Dann die USB – Buchse und den 9 und 25 poligen Stecker einlöten. An die 2 Festspannungsregler die Kühlbleche montieren und diese dann mit langen Beinen einlöten. Eine Spannungsregler muß etwas nach vorne und der andere etwas nach hinten gebogen werden so das sich die Kühlbleche nicht berühren. Achtung der 12 Voltspannungsregler wird im Betrieb recht warm.

Dann zum Schluss das Quarz, die Drahtklemmen der Spur1 – Spur 4 und der Con.1 – Con.4 mit den Relais montieren und alles sauber und gut verlöten.

Noch mal alle Lötstellen kontrollieren und erst jetzt den Controller in den IC-Sockel einsetzen. Hier auf die Kerbe achten.

### **Masse Schaltkreise verbinden**

Jetzt muß noch eine Masseleitung von dem Spannungsregler zum Centronix - Stecker Masse gezogen werden und vom Spannungsregler zum gemeinsamen Minus der Transistoren. Damit sind dann alle Massen verbunden und es kann losgehen.

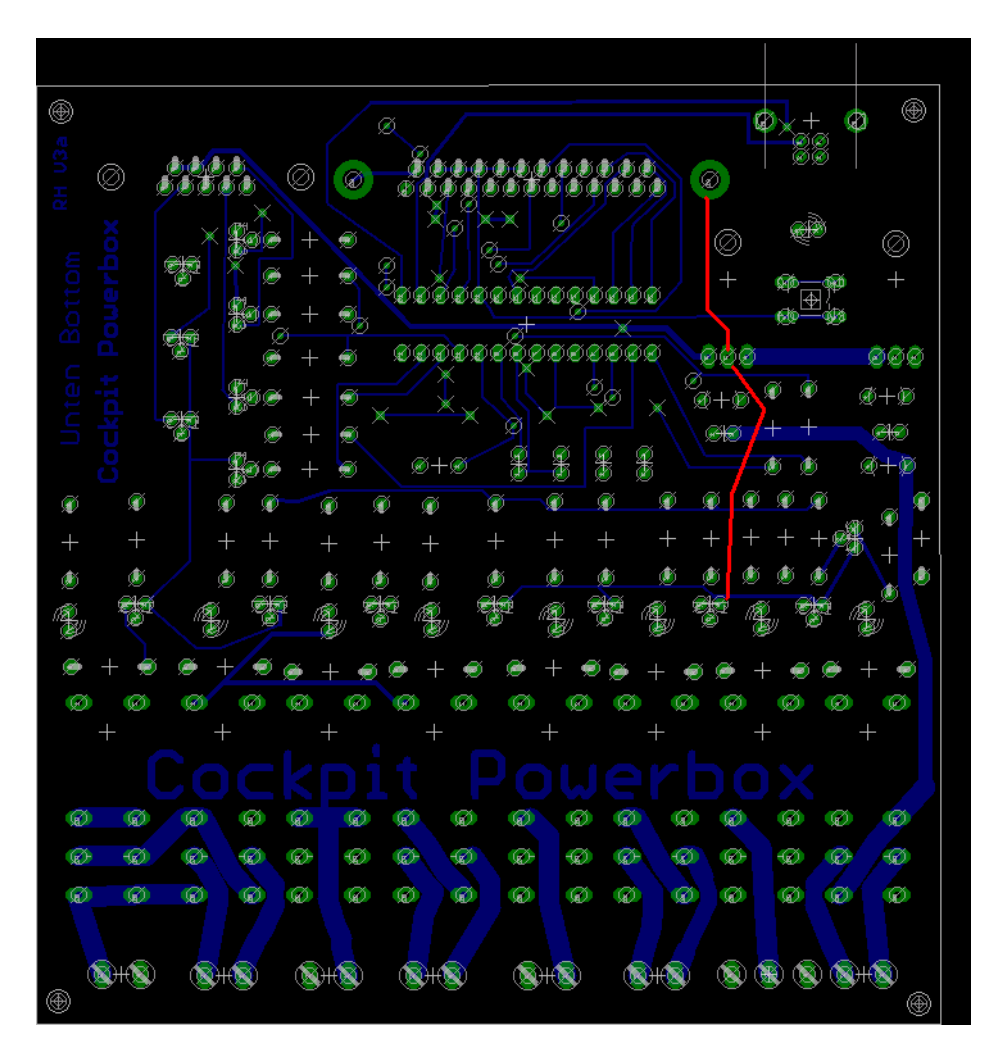

Das ist die Lötseite (Unterseite) der Platine. Die rot gezeichnete Linie stellt die Verbindung der Pins dar. Diese wird mit einer isolierten Litze hergestellt. Beim verlegen der Litze darauf Achten das die Isolierung nicht beschädigt wird.

Wenn jetzt die Karte an den USB – Port angeschlossen wird fängt die LowID LED an zu blinken. Mehr macht diese Karte ohne Schaltspannung nicht. Con.1 Pin 10 wird mit dem Netzteil + verbunden und Con.1 Pin30 ist Netzteil Minus. Spannung mindestens 11 Volt höchstens 30 V. Jetzt kann die Diagnose der Ausgänge gestartet werden.

## **Anschlüsse der Powerbox**

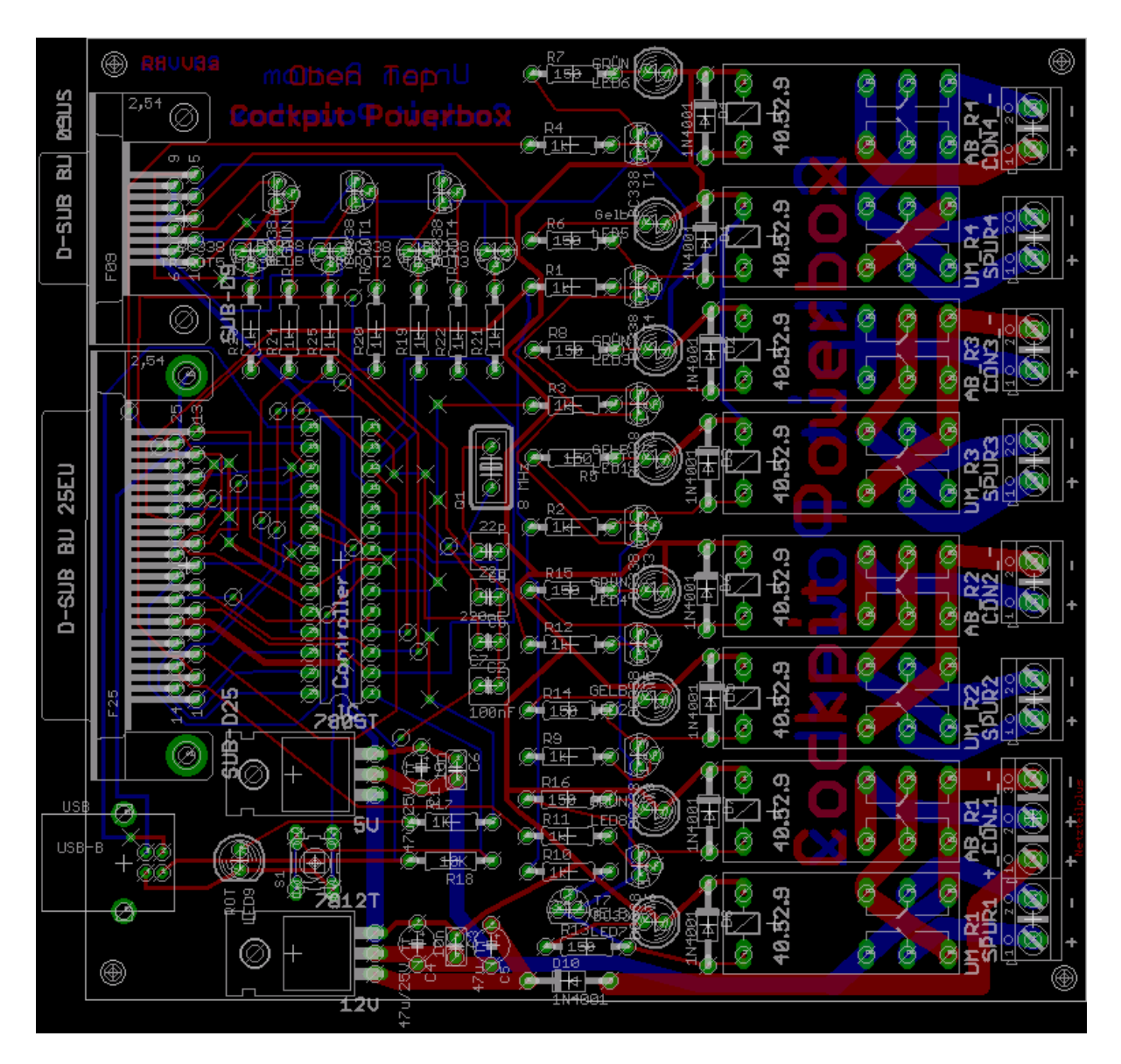

Rechts sind die Anschlüsse für die Spuren 1-4 und RNETZ 1-4.

Das Netzteil der Spur 1 hat eine Sonderstellung. Pin 10 kann von der Spur 1 mit Bahnspannung (Netzteil Plus) versorgt werden. Dann sollte die Bahnspannung nicht unter 11V besser 12V fallen. Wenn das nicht gewünscht wird kann bei Con.1 Klemme 10 von einem externen (auch unstabilisierten) Netzteil Plus (12V- 30V, empfohlen 13V bis 19V) und bei Klemme 30 Minus unter das Netzteilminus geklemmt werden. Damit erhält die PowerPlatine ihre stabilisierten Versorgungs- und Steuerspannungen von 5V

und 12V.

## **Schließen wir die PowerPlatine an**

Spur 1 wird an den Klemmen der SPUR1 angeschlossen, Spur 2 an Klemmen SPUR2, usw. Die Polung ist egal, nur sollte an den Klemmen alle gleich angeschlossen sein, damit alle Autos in die gleiche Richtung fahren und alle Spuren in die gleiche Richtung umgeschaltet werden können. Sollte mal ein Rennwagen in der anderen Richtung fahren, dann an dieser Spur die Anschlüsse umdrehen.

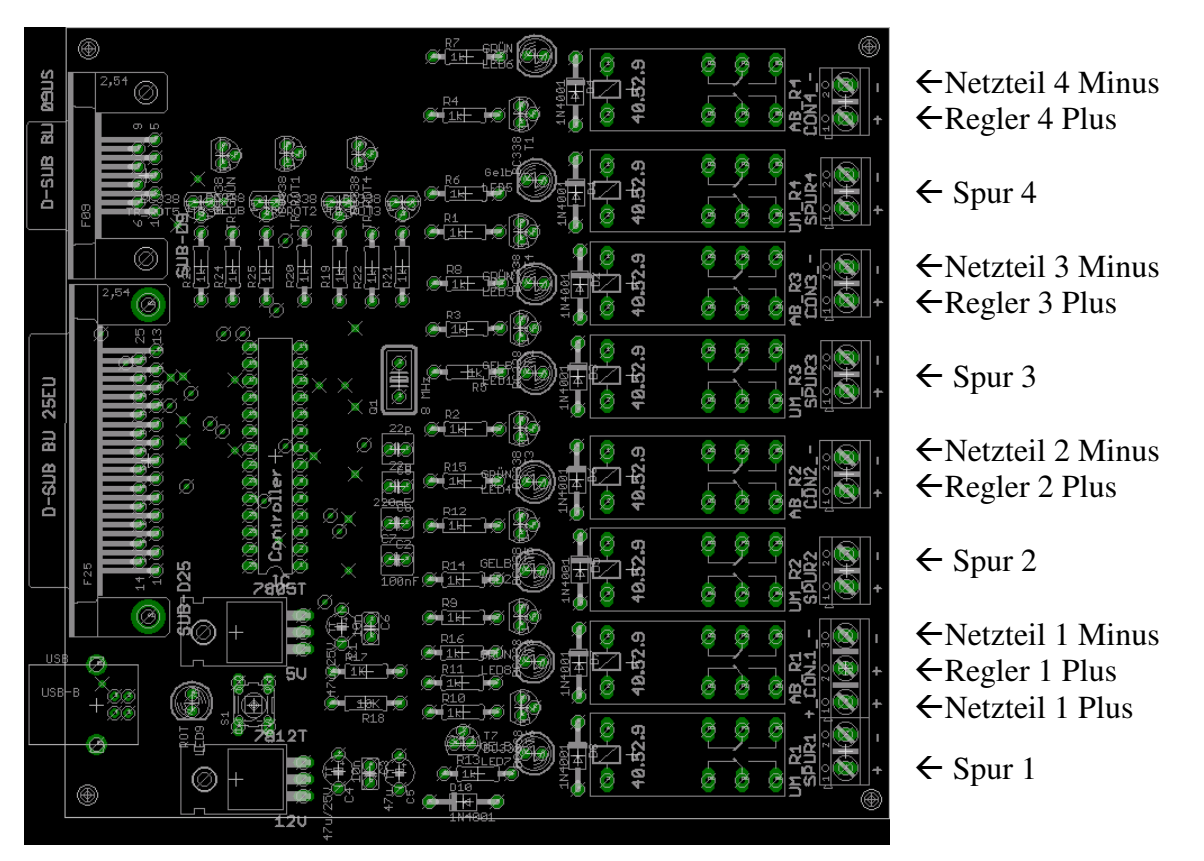

An die Klemmen CON 2-4 werden das Plus vom Regler (Klemme 10) kommend und das Minus vom Netzteil (Klemme 20) angeklemmt. RSPUR1 wird Reglerplus auf Klemme 20 und Netzteilminus auf Klemme 30 geklemmt.

Einfacher ausgedrückt die beiden Kabel die von der Anschlußbox zur Anschlußschiene gehen, also Regler Plus und Netzteil Minus, werden jetzt an die PowerPlatine angeschlossen. Regler Plus der Spuren 2-4 auf jeweils auf (CON 2-4) Klemme 10 (CON.1 Klemme20) und Netzteil Minus auf Klemme 20 (CON.1 Klemme30).

Die PowerPlatine ist für positive Regelung ausgelegt. Bei einer negativen Regelung funktioniert die Spannungsversorgung der Powerbox nicht mehr.

Bitte beachten Sie nochmals das Anschlußschema auf der nächsten Seite.

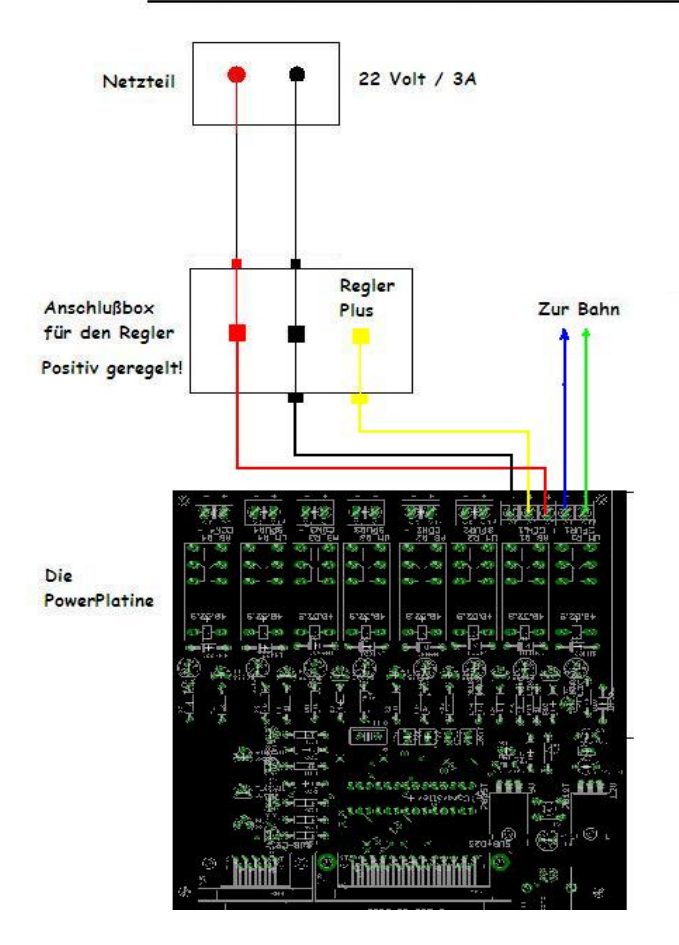

#### Anschlußschema des Tanknetzteils und der PowerPlatine

An den 9 pol. SUB-D Buchse wird die Startampel angeschlossen. Pin 1-5 sind die Rotfasen, Pin 6-7 ist Gelb und Grün und Pin 8-9 haben die nötigen +5Volt.

In der Mitte liegt der USB - Anschluss und wird mit dem USB am PC verbunden.

Am 25 pol. SUB-D Buchse sind zur Diagnosezwecken alle Aus - Eingänge vorhanden, ähnlich wie an der USB - Box.

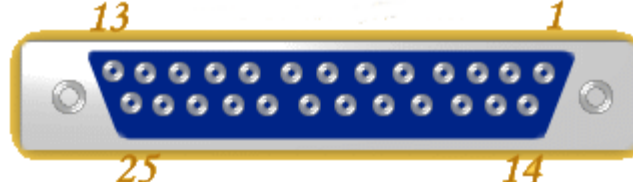

Die SUB-D Buchse direkt an der USB-Box.

Pin 2-9 sind Ausgänge.

Pin 2-8 ist die Ampelsteuerung (intern) Pin 9 ist die Bahnumschaltung (intern)

Die Bahnabschaltung liegt an den Pins ersten 4 Eingängen.

Pin 15 ist Abschaltung der Bahn 1 (intern)

Pin 13 ist Abschaltung der Bahn 2 (intern)

- Pin 12 ist Abschaltung der Bahn 3 (intern)
- Pin 10 ist Abschaltung der Bahn 4 (intern)

#### DIE WICHTIGEN PINS !!!

Die Eingänge: **Der erste Eingang liegt auf Pin 11** 

**Der zweite Eingang liegt auf Pin 1 Der dritte Eingang liegt auf Pin 14 Der vierte Eingang liegt auf Pin 16 und die Masse liegt auf Pin25** 

Pin 17 führt +5V von der PowerPlatine Masse liegt an Pin 25

Pin 18 und 19 sind zur Synchronisation mit einer USB - Box. Die PowerBox wird ab der Version 1.9.0 automatisch von XP - Cockpit erkannt. **Box bitte nur nach Aufforderung flashen, Es ist eine andere Version notwendig.** 

### **Inbetriebnahme der PowerPlatine**

**Für die Inbetriebnahme der PowerPlatine siehe CpXP-USBBoxInstallation.pdf von Cockpit.** 

#### **Einstellungen der USB-Box**

Xp-Cockpit starten.

Im ControlCenter unter Hardware auf USB – Box stellen.

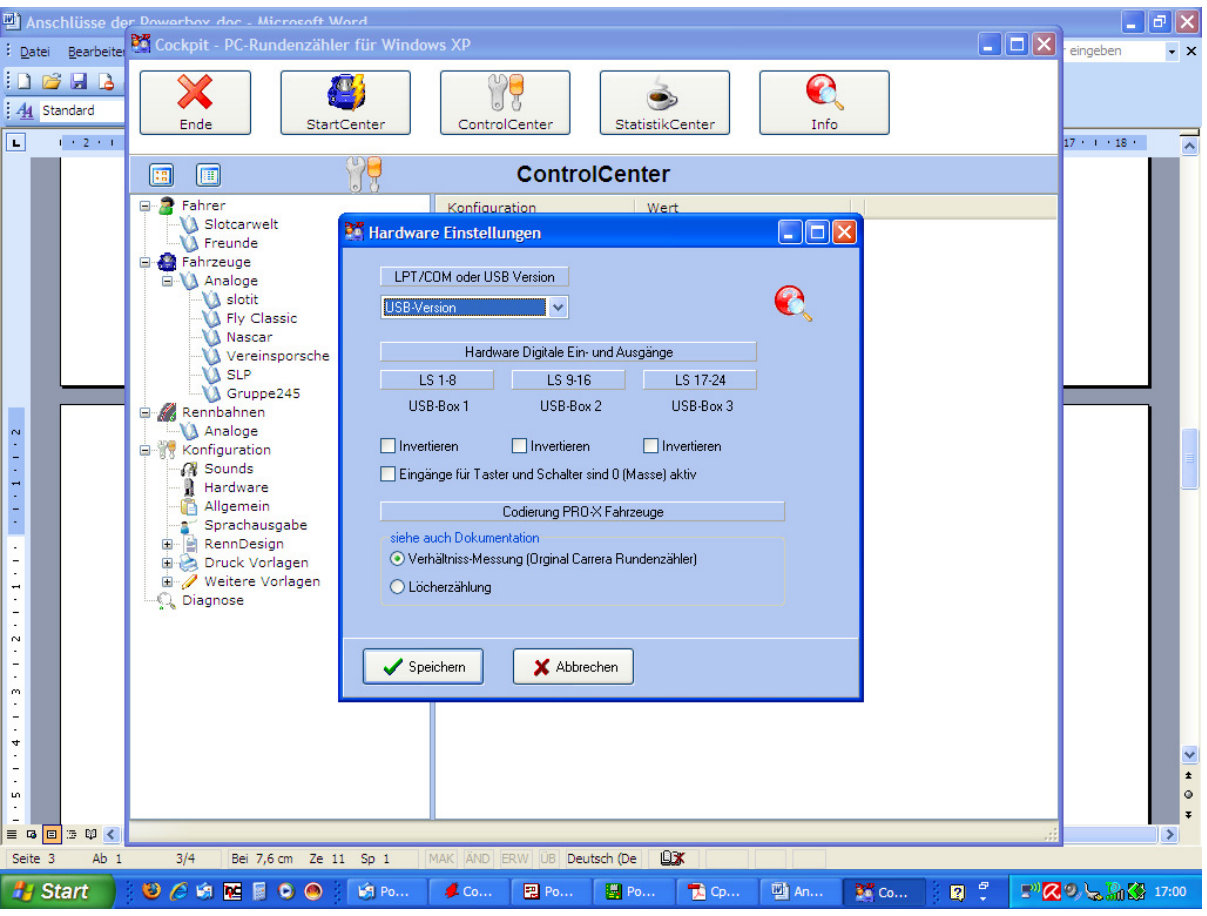

## **Ausgänge überprüfen**

Unter Diagnose die Ausgänge aufrufen. Wenn eine Ampel angeschlossen ist, sind auf der 1. Seite die ersten 7 Ausgänge an der Ampel zu sehen.

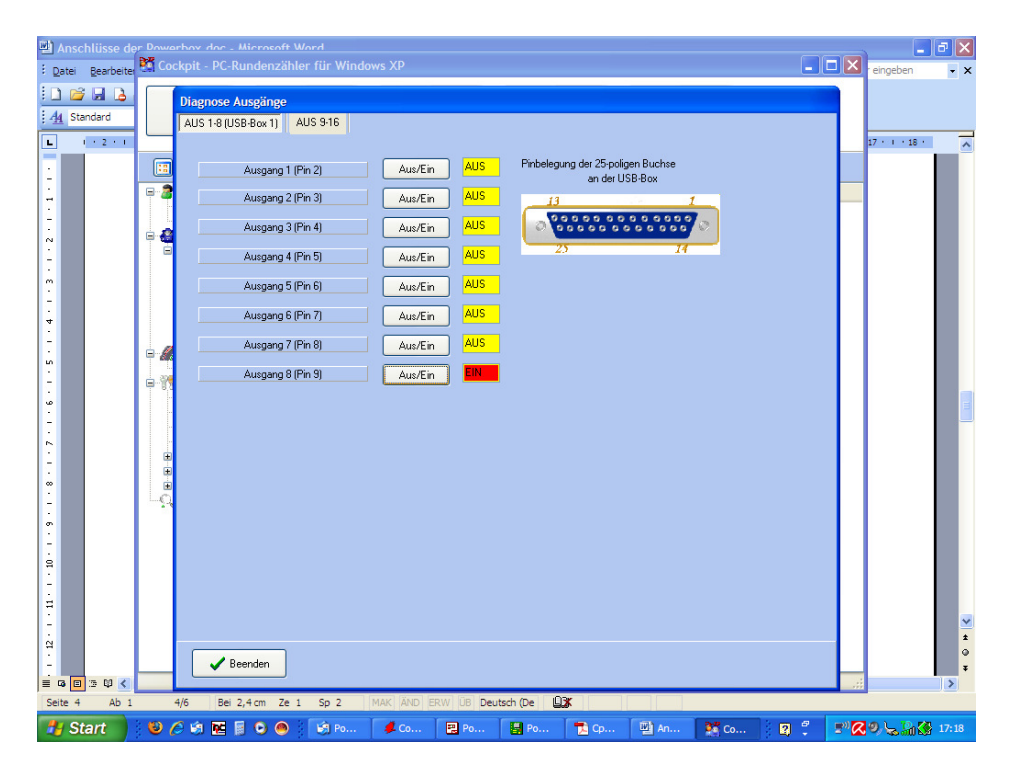

Ausgang 8 schaltet die Bahnrichtung um (erkennbar an 4 gleichzeitig schalteten LED's).

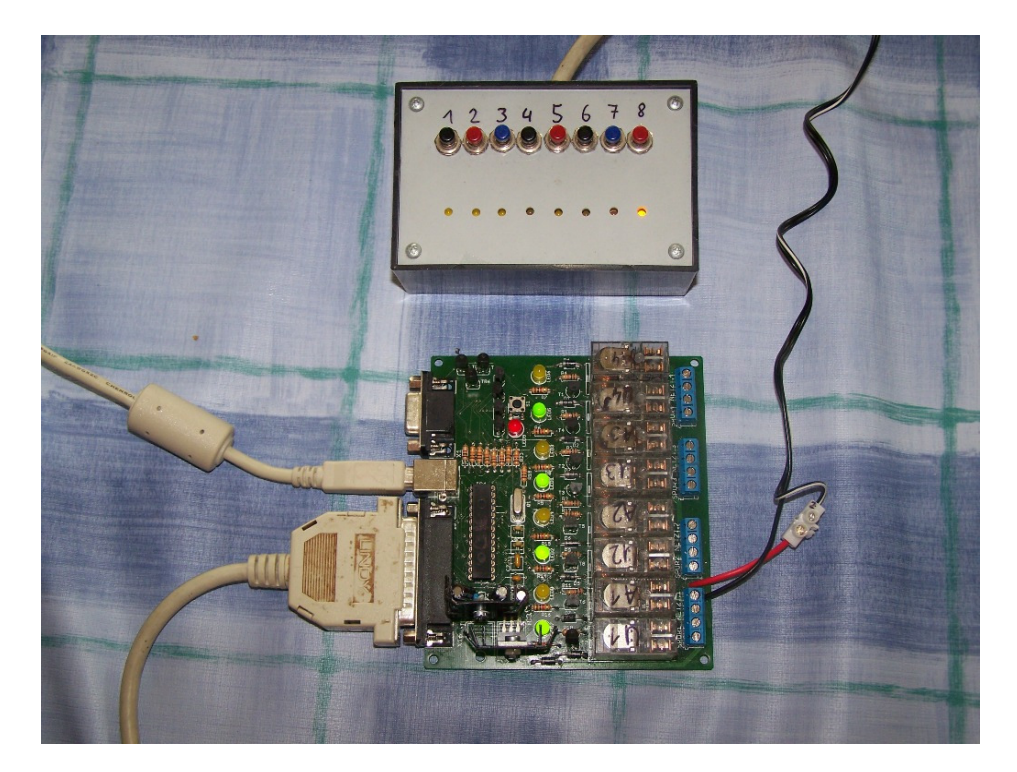

Auf der nächsten Seite (9-16) sind nur die Schalter 9-12 aktiv.

Diese Schalten die Spuren 1-4 ab. Auf dem Bild wurde Ausgang 9 und Ausgang 10 abgeschaltet.

Wenn die Bahn schon angeschlossen ist, bleiben auf diesen Spuren die Autos stehen.

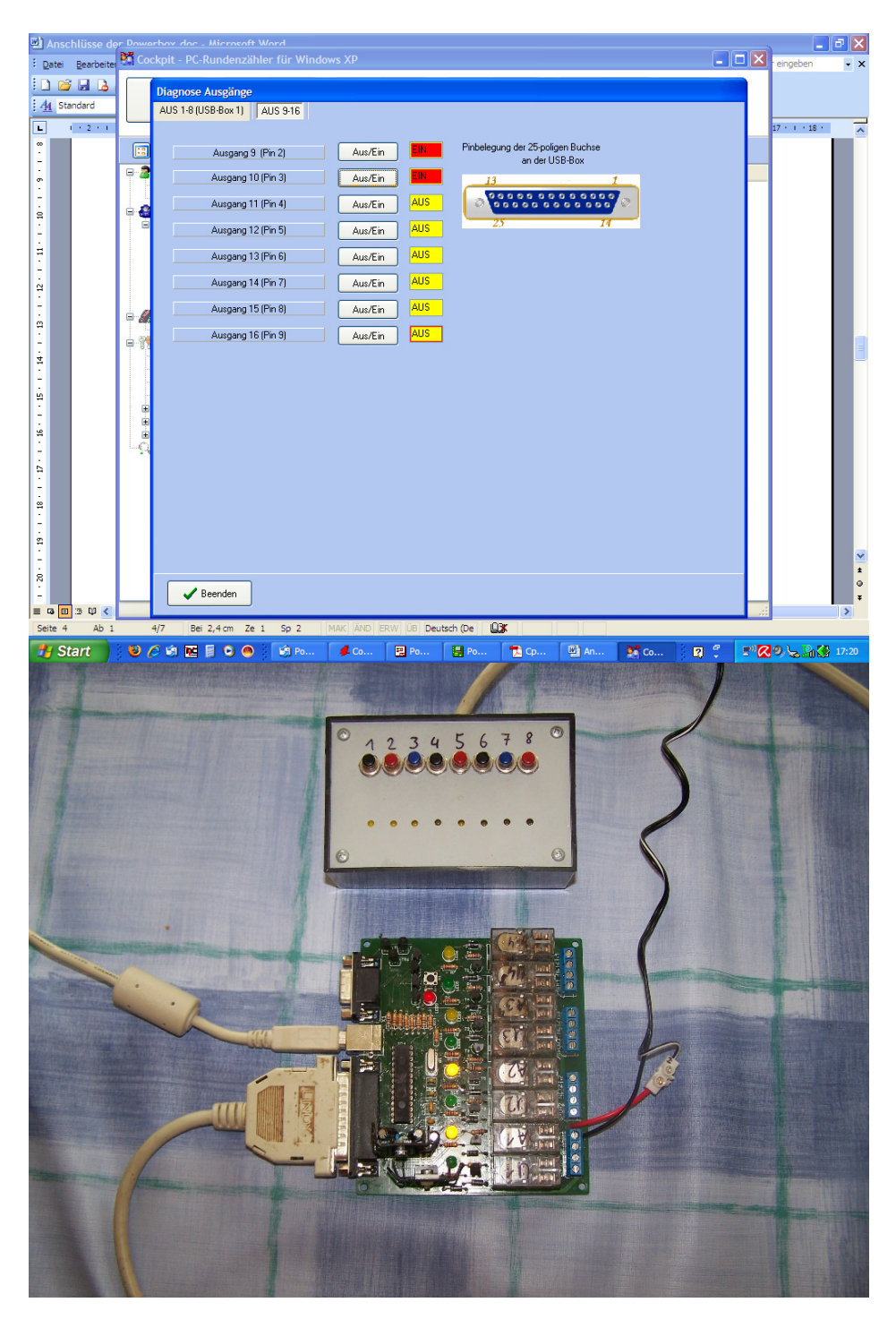

Schön zu erkennen sind das Spur 1 und Spur abgeschaltet wurden.

Bei den ersten Beta-Platinen sind evtl. die Spuren 3 und 4 vertauscht. Das heißt Ausgang 3 vom Cockpit schaltet Spur 4 ab und der Ausgang 4 die Spur 3.

## **2. Eingänge überprüfen.**

Unter Diagnose die Eingänge aufrufen. Wenn Lichtschranken oder Chaosschalter unter an den Pins 11,1,14,16 angeschlossen sind, wird sich bei Betätigung der LS oder Schalter die Anzeige von Aus auf Ein ändern.

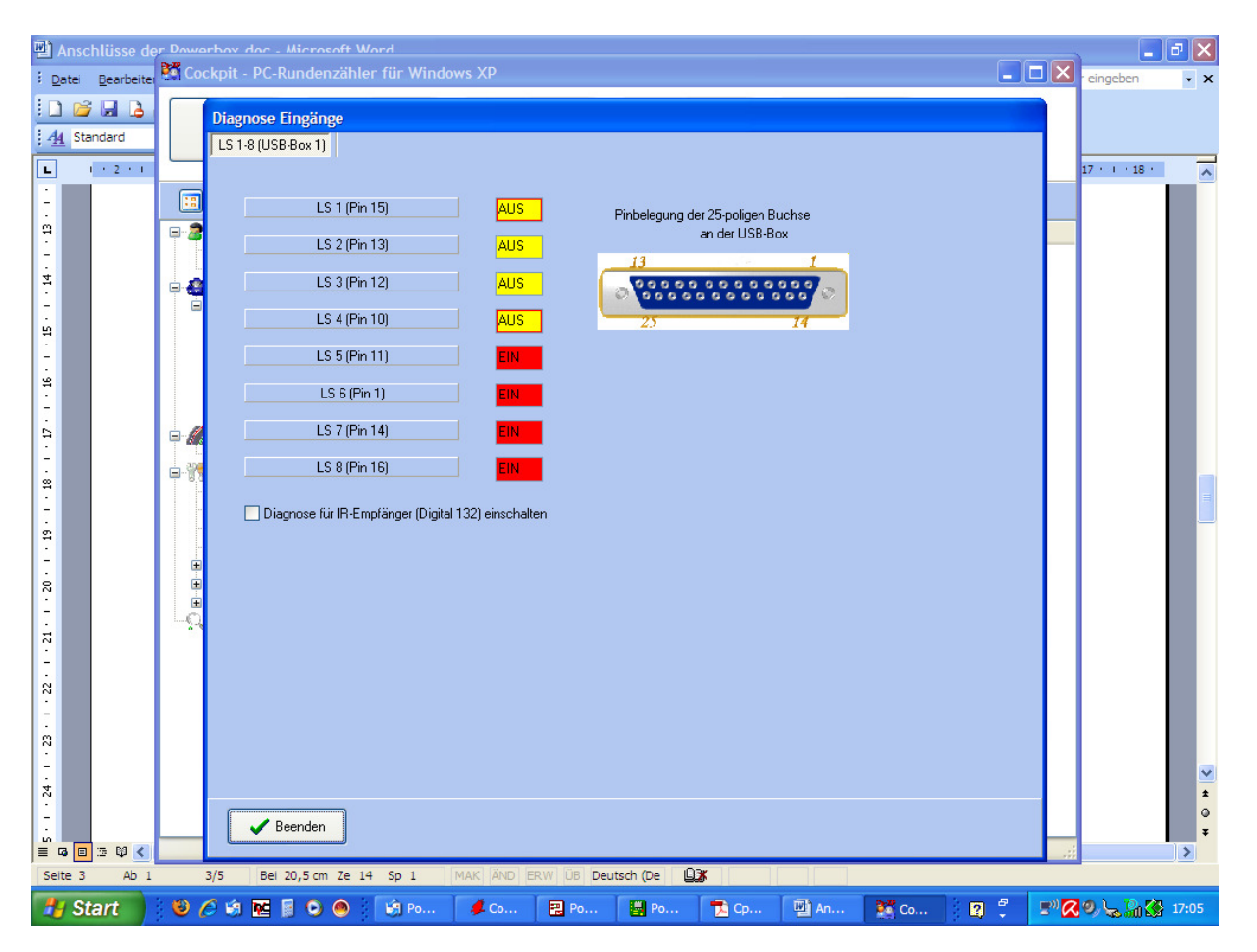

Die Lichtschranken werden an Pin 11,1,14,16 angeschlossen, Lichtschranken Anschluss 1-4 ist mit Ausgängen 9-12 der Spurabschaltung belegt. Deshalb liegen die Eingänge auf den Pins 11,1,14,16!

### **Konfiguration der Ein - und Ausgänge**

Neue analoge Rennbahn unter den Rennbahnen anlegen und in die Eingänge wechseln.

Die Lichtschranken oder Schalter von LS 5-8 eintragen.

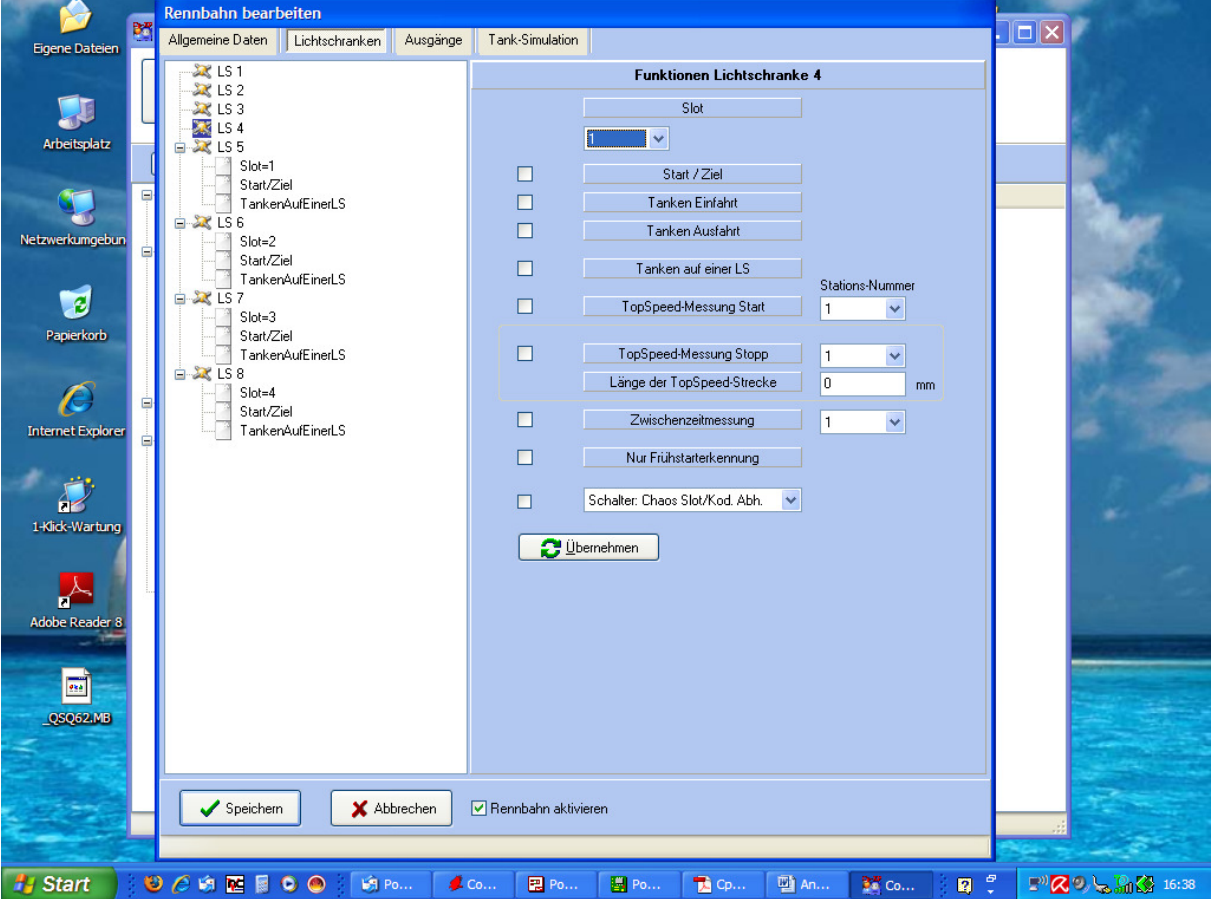

## **Die Ausgänge konfigurieren:**

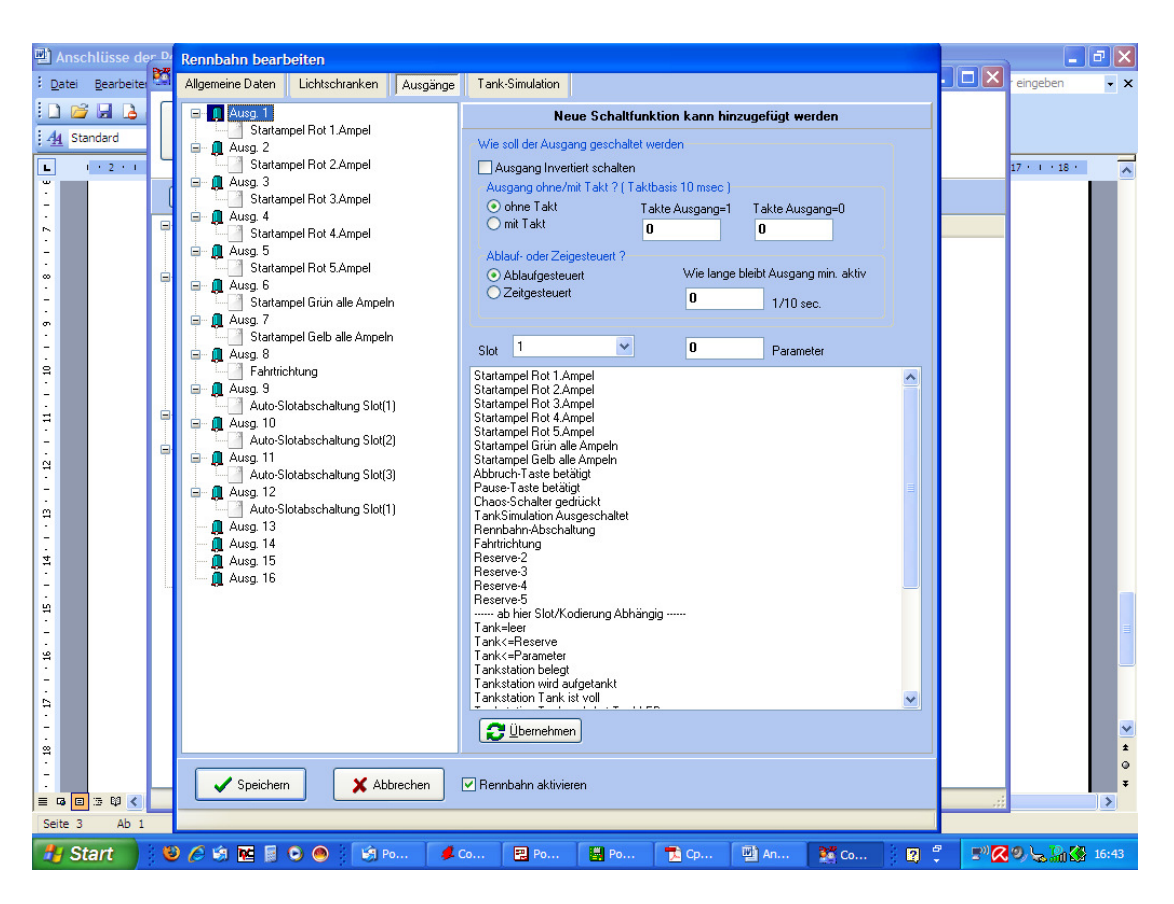

Die Ausgänge 13 - 16 sind ohne Funktion.

## **Richtungsänderung der Rennen**

Soll ein Rennen in die andere Richtung gestartet werden muß dieser Schalter gesetzt werden. Dann ziehen 4 Relais an und die Bahnspannung wird umgepolt.

Es wird Empfohlen die eingerichtete Rennbahn zu kopieren, der Schalter zusetzten und unter anderem Namen abzuspeichern. Dann stehen beide Richtungen zur Verfügung.

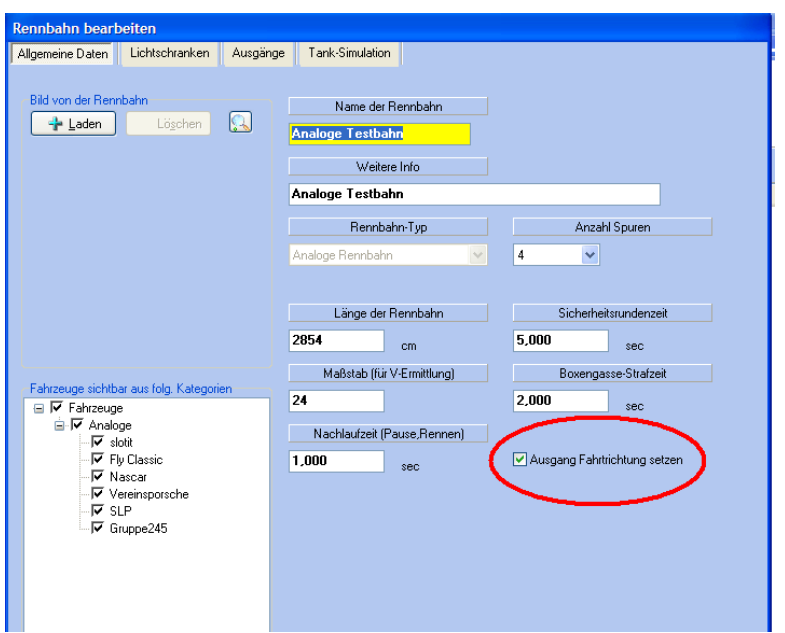

## **Teileliste der Powerbox**

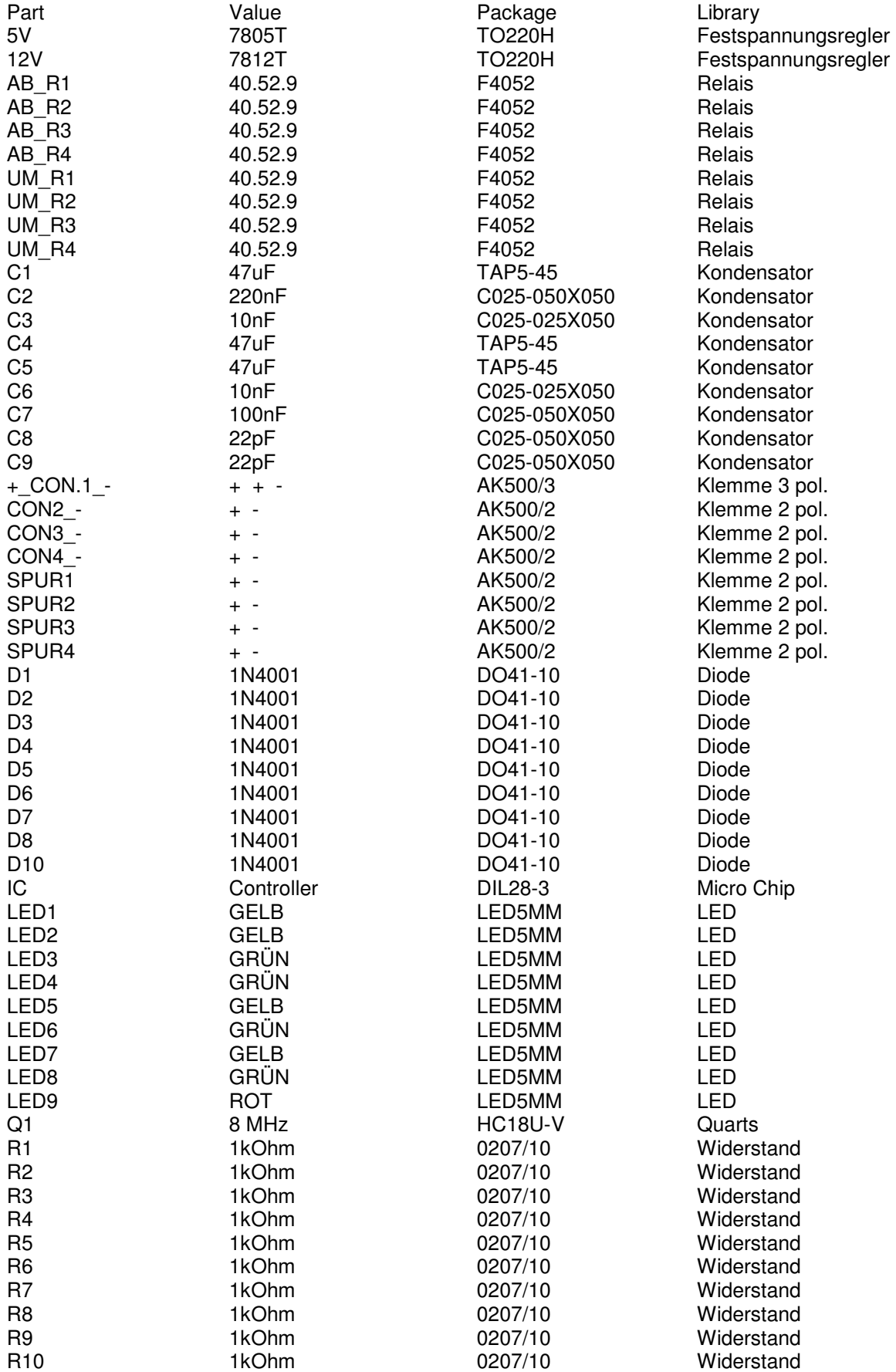

![](_page_13_Picture_129.jpeg)